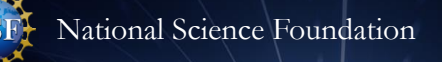

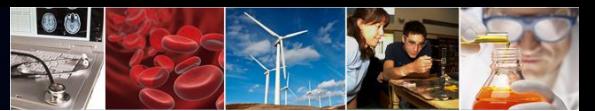

# **Faculty Early Career Development Program (CAREER) Program Solicitation [22-586](https://new.nsf.gov/funding/opportunities/faculty-early-career-development-program-career/nsf22-586/solicitation)**

## **2024 Proposal Submission Timeline**

This supplementary guidance provides a timeline and walk-through of the key milestones that must be completed in order to submit an NSF CAREER proposal by the Wednesday, July 24, 2024, deadline in response to Program Solicitation [22-586](https://www.nsf.gov/pubs/2022/nsf22586/nsf22586.htm). Research proposals submitted in response to this Program Solicitation must be prepared and submitted in Research.gov or via Grants.gov.

Be sure to aim to complete these milestones early to allow time to resolve any problems in advance of the deadline and avoid high volume delays at the NSF IT Service Desk. Please see the [CAREER Program](https://new.nsf.gov/funding/opportunities/faculty-early-career-development-program-career) page for additional information.

#### *Account Management*

• Additional NSF account management information including an [Account Management Guide](https://www.research.gov/common/attachment/Desktop/Single_ID_Help.pdf) with step-bystep instructions and screenshots, Frequently Asked Questions (FAQs), and video tutorials is available on the Research.gov [About Account Management](https://www.research.gov/research-portal/appmanager/base/desktop?_nfpb=true&_pageLabel=research_node_display&_nodePath=/researchGov/Service/Desktop/InstitutionAndUserManagement.html) page.

#### *Preparing Your CAREER Proposal in Research.gov*

- NSF *[Proposal and Award Policies and Procedures Guide](https://new.nsf.gov/policies/pappg/24-1)* (PAPPG) (NSF 24-1) guidelines apply.
- • Information on Research.gov proposal preparation including FAQs, how-to guides, and video tutorials is available on the Research.gov [About Proposal Prepa](https://www.research.gov/research-portal/appmanager/base/desktop?_nfpb=true&_pageLabel=research_node_display&_nodePath=/researchGov/Service/Desktop/ProposalPreparationandSubmission.html)ration and Submission page.
- • Access the **Research.gov Proposal Preparation Demo Site** via [Research.gov Demo Site: Prepare Proposals](https://web.demo.research.gov/proposalprep/#/proposal-prep) to Pending (Other) Support) before working on your proposal in the actual system. If you are not already signed into Research.gov, you will be prompted to sign in to access the demo site. Remember that the demo site is to be used for practice only and not for preparing and submitting your actual CAREER proposal. explore preparing proposals and uploading proposal documents (e.g., Biographical Sketch and Current and
- See the demo site FAQs on the Research.gov **[About Proposal Prepa](https://www.research.gov/research-portal/appmanager/base/desktop?_nfpb=true&_pageLabel=research_node_display&_nodePath=/researchGov/Service/Desktop/ProposalPreparationandSubmission.html)ration and Submission** page left navigation bar for additional information on demo site access and features.

#### *Preparing Your CAREER Proposal in Grants.gov*

- *[NSF Grants.gov Application Guide](https://www.nsf.gov/publications/pub_summ.jsp?ods_key=grantsgovguide0524)* (NSF 24-006) guidelines apply.
- and post-check validations in order to be accepted by Research.gov at NSF. • The NSF [Grants.gov Proposal Processing in Research.gov informational page](https://resources.research.gov/common/attachment/Common/Grants_govProposal_Processing_in_Research.pdf) provides submission guidance to applicants and links to helpful resources including the [Grants.gov Proposal Processing in Research.gov](https://www.research.gov/common/attachment/Desktop/Grants_gov_Integration_with_Research_gov_Guide_Final_508.pdf)  [how-to guide](https://www.research.gov/common/attachment/Desktop/Grants_gov_Integration_with_Research_gov_Guide_Final_508.pdf) and [Grants.gov Submitted Proposals FAQs](https://www.research.gov/research-web/content/aboutpsm#grants). Grants.gov proposals must pass all NSF pre-check

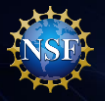

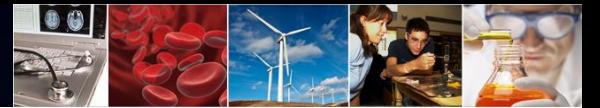

# **Faculty Early Career Development Program (CAREER) Program Solicitation [22-586](https://www.nsf.gov/pubs/2022/nsf22586/nsf22586.htm)**

#### *Questions*

- For NSF IT system-related or technical questions, please contact the NSF IT Service Desk at 1-800-381- 1532 (7:00 AM - 9:00 PM **Eastern Time**; Monday - Friday except federal holidays) or via email at [rgov@nsf.gov.](mailto:rgov@nsf.gov)
- For [SciENcv](https://www.ncbi.nlm.nih.gov/sciencv/) technical questions related to the Biographical Sketch and Current and Pending (Other) Support sections of the proposal, please contact the National Institutes of Health (NIH) Help Desk (7:30 AM – 5:30 PM **Eastern Time**, Monday through Friday except for federal holidays) via email at [NLMSciencv@mail.nih.gov](mailto:NLMSciencv@mail.nih.gov) or create a ticket at [https://support.nlm.nih.gov/support/create-case/.](https://support.nlm.nih.gov/support/create-case/) The NIH Help Desk cannot be reached by telephone.
- CAREER program-related questions should be directed to the Directorate or Division contacts listed at <http://www.nsf.gov/crssprgm/career/contacts.jsp>. Contact the Faculty Early Career Program via email at [nsf-ccc@nsf.gov](mailto:nsf-ccc@nsf.gov).

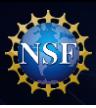

#### **I do not have an NSF ID and a PI role to start preparing my proposal…**

To apply to the CAREER program, you must have an NSF ID and an organization-approved Principal Investigator (PI) role at an organization registered with NSF. You request the PI role electronically, and your organization's Administrator is responsible for approving it in advance.

**90** 

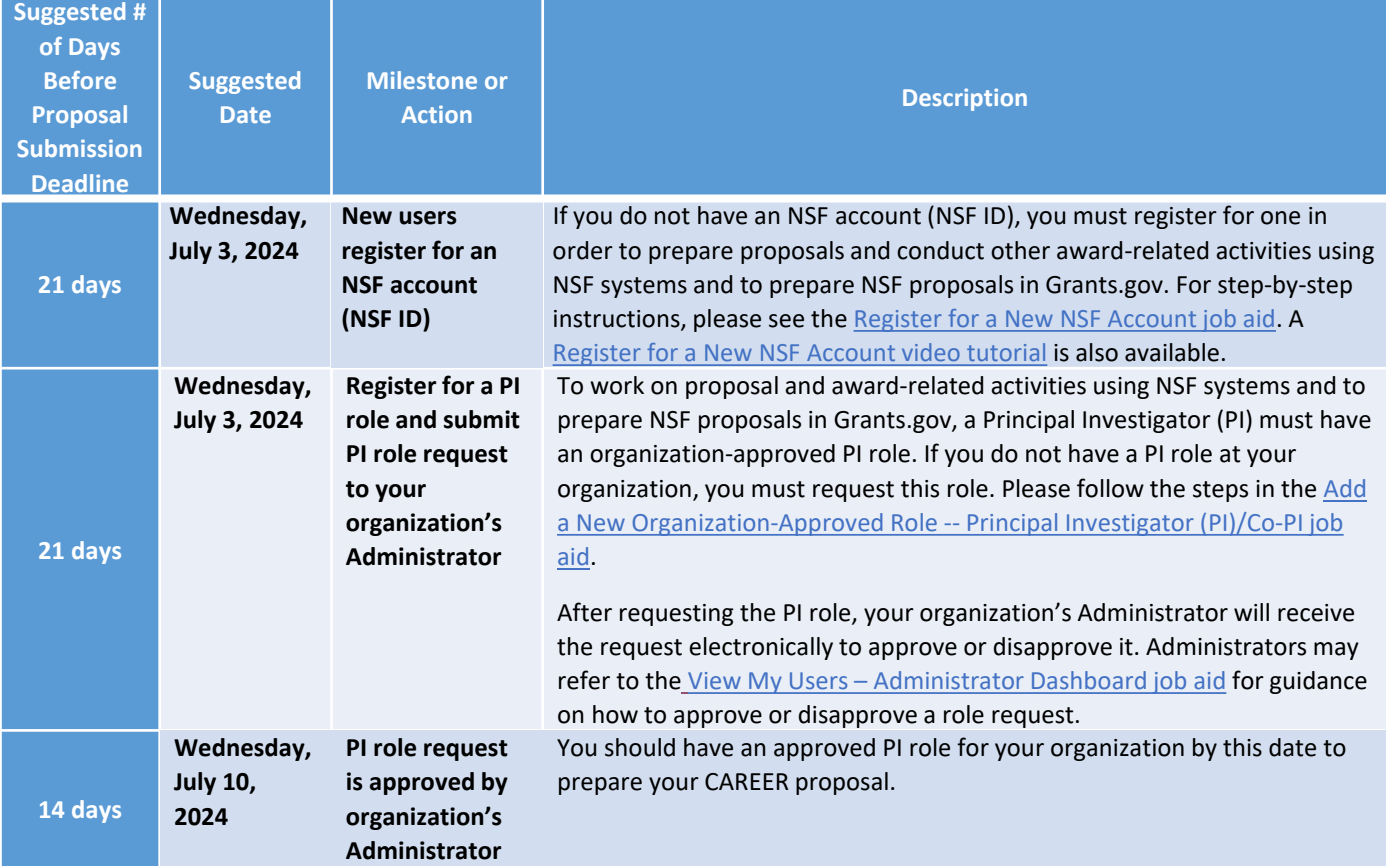

#### **I have an NSF ID but have not signed into Research.gov for an extended period of time…**

If you have not signed into Research.gov in a while, you are strongly encouraged to confirm at least three weeks in advance that your NSF account (NSF ID) is active and does not have any account issues. For example, if your email address is associated with more than one NSF account, you will be prompted to verify information and will need assistance from the NSF IT Service Desk to reconcile your accounts. Account reconciliation can take up to three days.

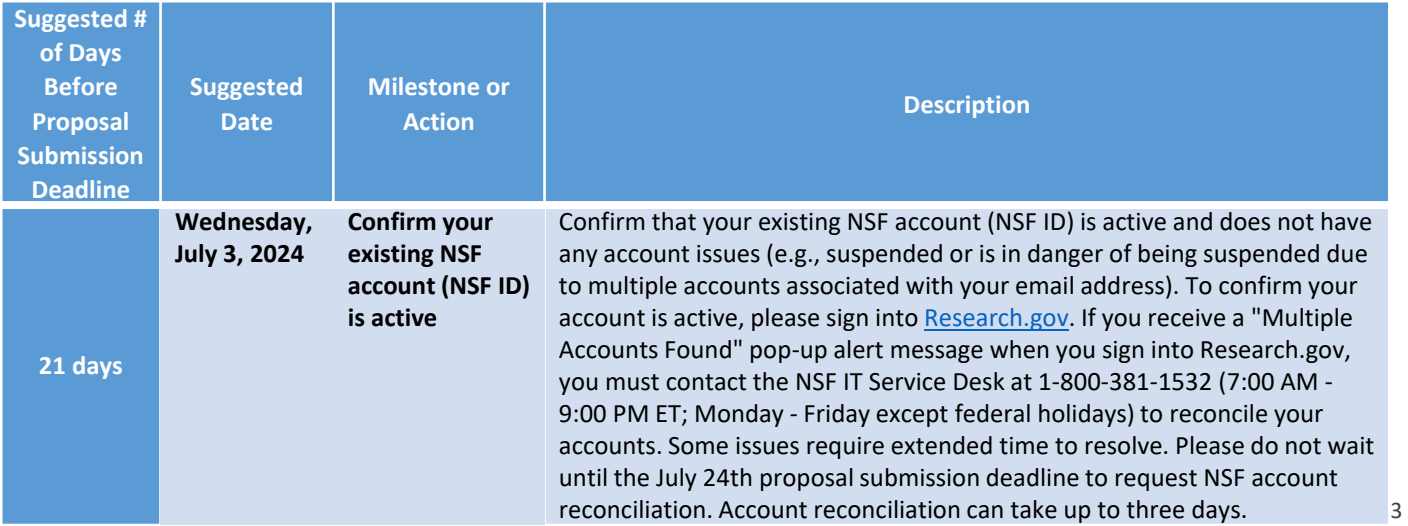

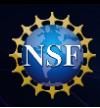

### **Proposal Submission Timeline**

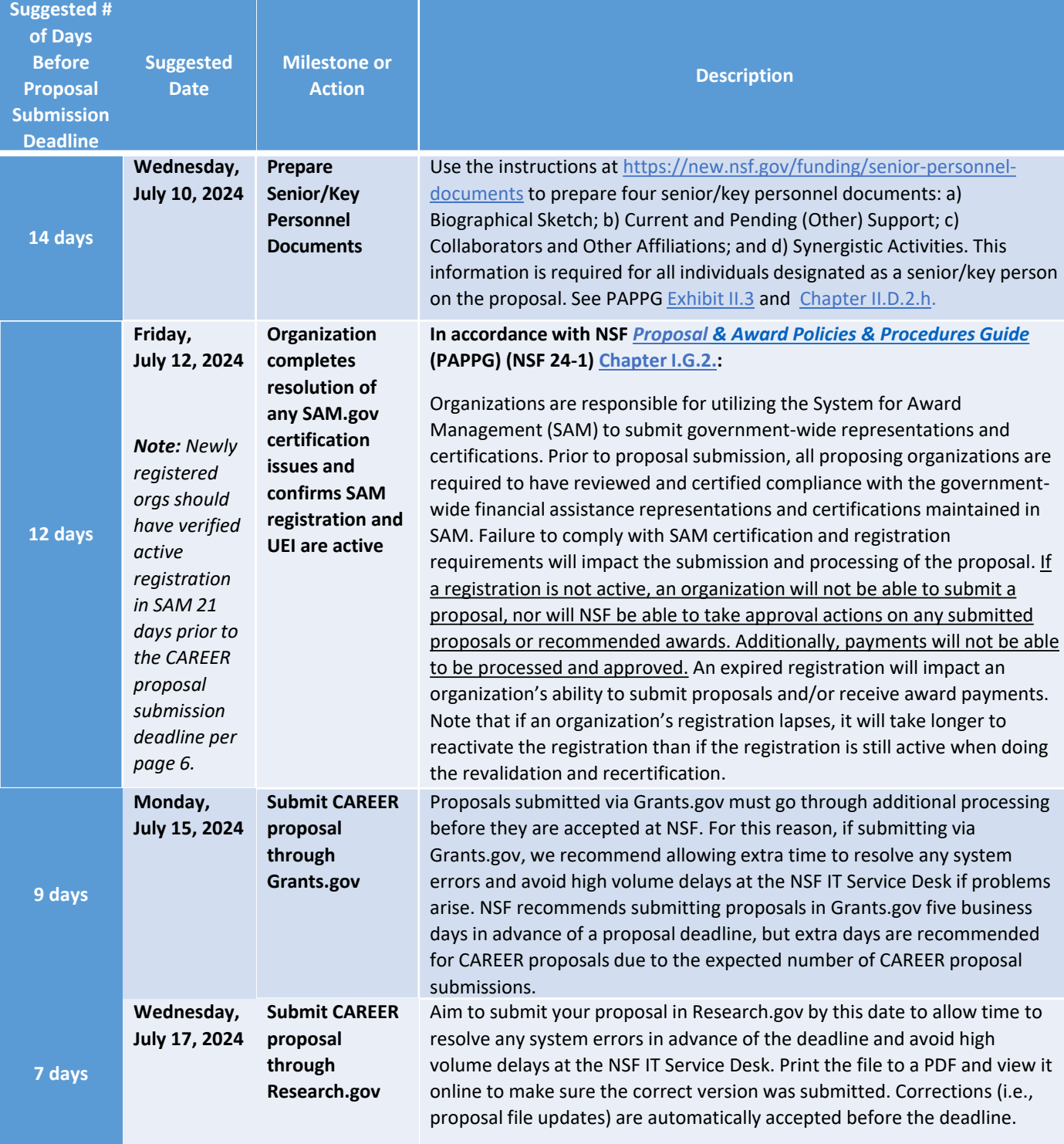

00

![](_page_4_Picture_0.jpeg)

![](_page_4_Picture_2.jpeg)

### **Proposal Deadline Date**

![](_page_4_Picture_97.jpeg)

![](_page_5_Picture_0.jpeg)

#### **My organization does not have a SAM UEI….**

Organizations must be registered with NSF to submit proposals to NSF in Research.gov or via Grants.gov. Before a new organization can register with NSF, it must first register in the SAM and obtain a SAM-issued Unique Entity Identifier (UEI). Note that the vast majority of universities are already registered with NSF.

 $| 0 0 |$ 

![](_page_5_Picture_311.jpeg)